# **Dell USB-C 移動轉接器 DA310**

#### **使用者指南**

**認證型號:DA310z / DA310u**

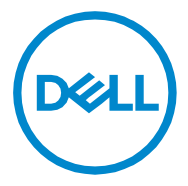

#### **註釋、危險和警告**

- **註釋:「註釋」表示重要資訊,其有助於您以更加方式來使用電腦。**
- **危險:「危險」表示可能會損壞硬體或遺失資料,並告訴您如何避免問題的發生。**
- **警告:「警告」表示可能造成財產損失、人身傷害或死亡。**

**©2021 Dell Inc. 或其子公司。版權所有,翻印必究。Dell、EMC 和其他商標均為 Dell Inc. 或其子公司的商標。其他商標可能是其各自所有權人的商標。**

**2021-01**

**版本 A00**

### 目錄

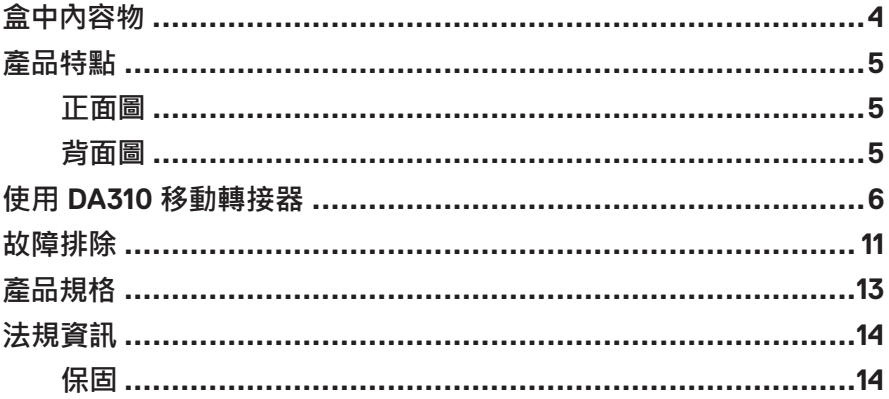

<span id="page-3-0"></span>**盒中內容物**

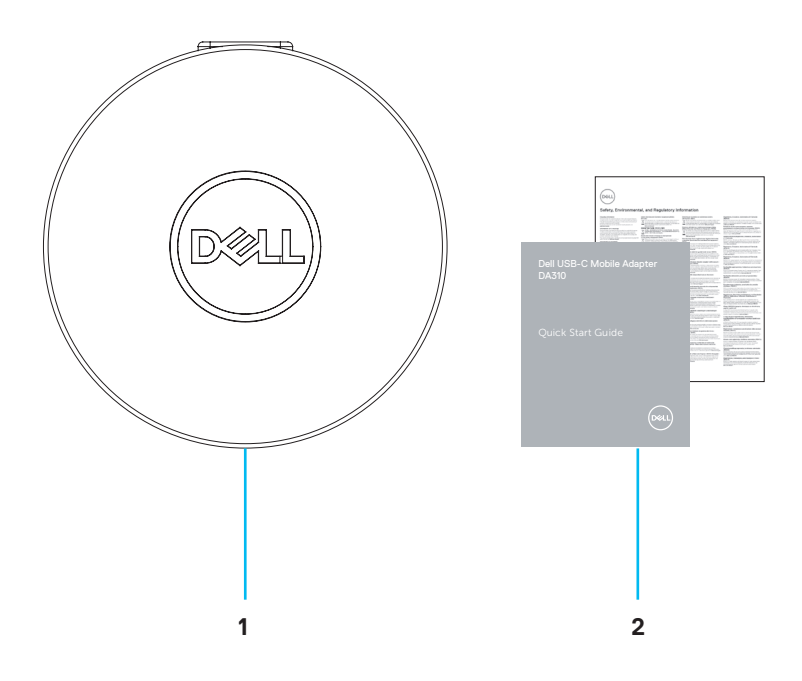

**1 Dell USB-C 移動轉接器 : DA310 2 各項文件**

### <span id="page-4-0"></span>**產品特點**

**正面圖**

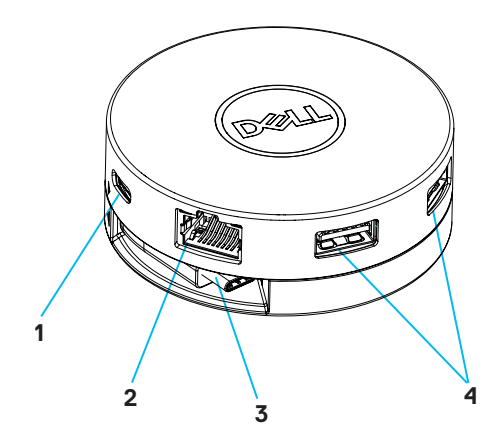

- **1 USB 3.2 Gen 2 (10 Gbps) 2 乙太網埠口 USB-C 埠口**
- **3 USB-C 電纜**

**4 USB 3.2 Gen 2 (10 Gbps) USB-A 埠口**

**背面圖**

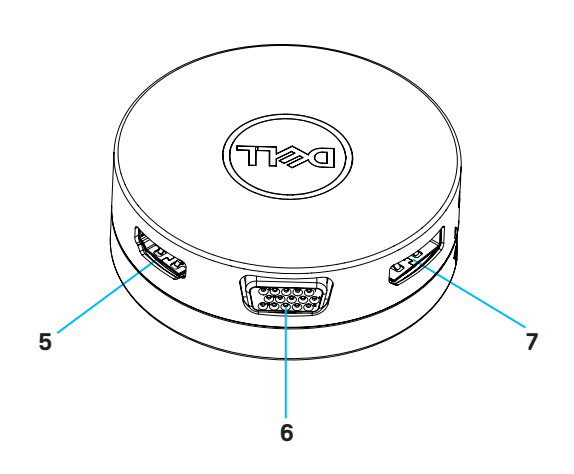

**5 HDMI 埠口**

**6 VGA 埠口**

**7 DisplayPort**

# <span id="page-5-0"></span>**使用 DA310 移動轉接器**

**1. 用指尖握住 DA310 的底部。**

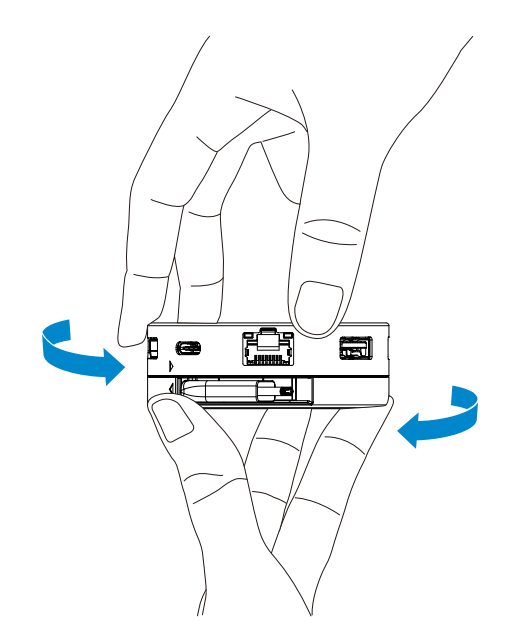

**2. 將 USB-C 線朝向您,扭轉頂部以釋放 USB-C 線。**

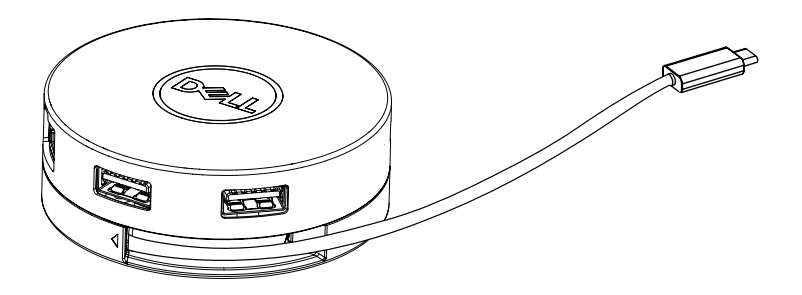

**3. 將 DA310 的 USB-C 線連接到電腦上的 Thunderbolt 埠口(15W)或 USB-C (DisplayPort Alt 模式,15W 或 7.5W)埠口。下圖顯示了 DA310 在沒有外部電 源的情況下連接到幾個周邊設備的情況。**

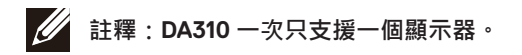

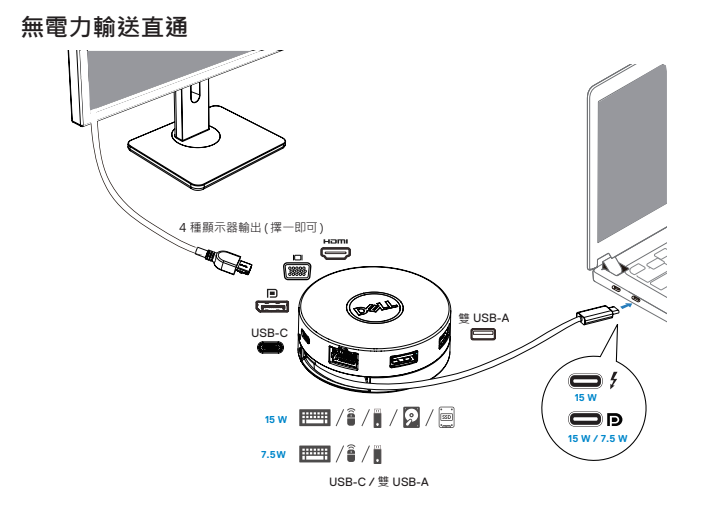

**4. DA310 連接到電腦的 Thunderbolt 或 USB-C(DisplayPort Alt 模式)埠口時, 可支援最高 90W 的電力輸送直通。電源可由具有電力輸送功能且支援充電功能 的 USB-C 電源變壓器或 USB-C 顯示器提供。以下兩張圖片顯示 DA310 透過 USB-C 電源變壓器或 USB-C 顯示器連接到外部電源的情況。**

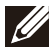

**註釋:DA310 一次只支援一個顯示器。**

**透過 USB-C 電源變壓器進行電力輸送直通**

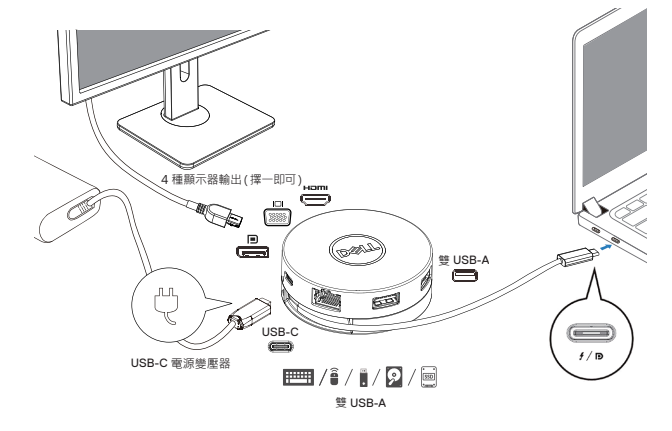

**透過 USB-C 顯示器進行電力輸送直通**

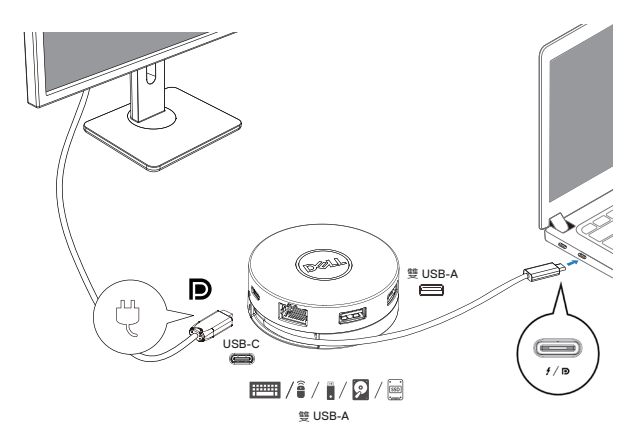

**5. DA310 的顯示埠口和乙太網路埠口支援電源 FRS(快速角色切換)。**

**(a) 如果 DA310 同時連接電腦和 USB-C 電源變壓器,且使用者選擇斷開 DA310 與 USB-C電源變壓器的連接,其將立即把電力來源從USB-C電源變壓器轉換到電腦, 而不中斷顯示埠口及乙太網路埠口的功能。**

**(b) 如果 DA310 同時連接電腦和具有供電能力的 USB-C 顯示器,且使用者選擇斷 開 DA310 與 USB-C 顯示器的連接,其將立即把電力來源從 USB-C 顯示器轉換到 DA310,而不中斷乙太網路埠口的功能。**

**註釋:僅 DA310 上的顯示埠口和乙太網路埠口支援電源 FRS(快速角色切** M **換)。DA310 USB 埠口不支援電源 FRS。**

f M

**I** 

**註釋:只有連接到 DA310 的電腦支援 FRS 時,FRS 才能在 DA310 上正常 運作。**

**註釋:連接到 USB-C 插頭的電腦,須符合 UL, IEC 認證。**

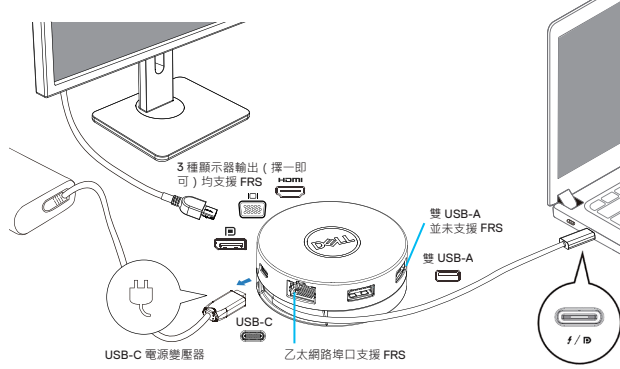

**透過 USB-C 電源變壓器進行電力輸送直通**

**透過 USB-C 顯示器進行電力輸送直通**

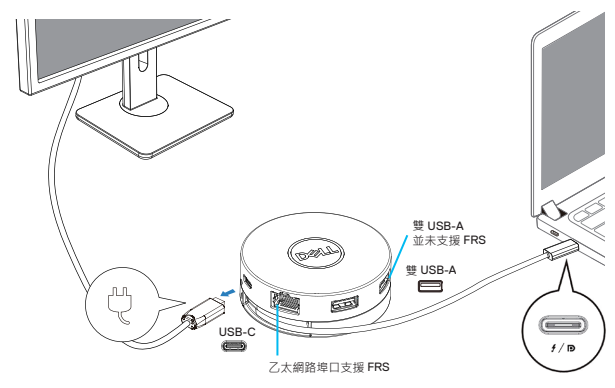

**6. DA310 顯示器**

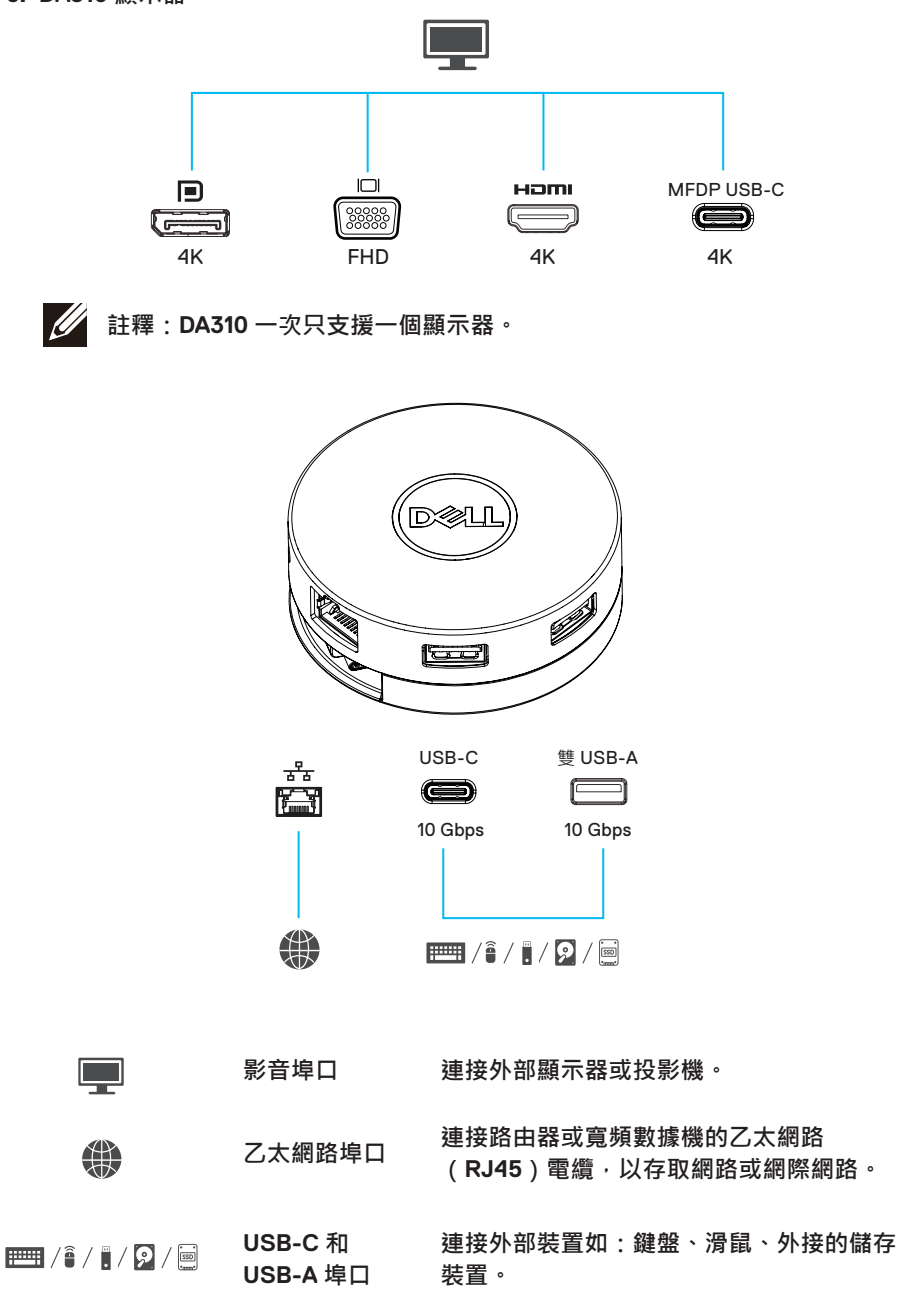

# <span id="page-10-0"></span>**故障排除**

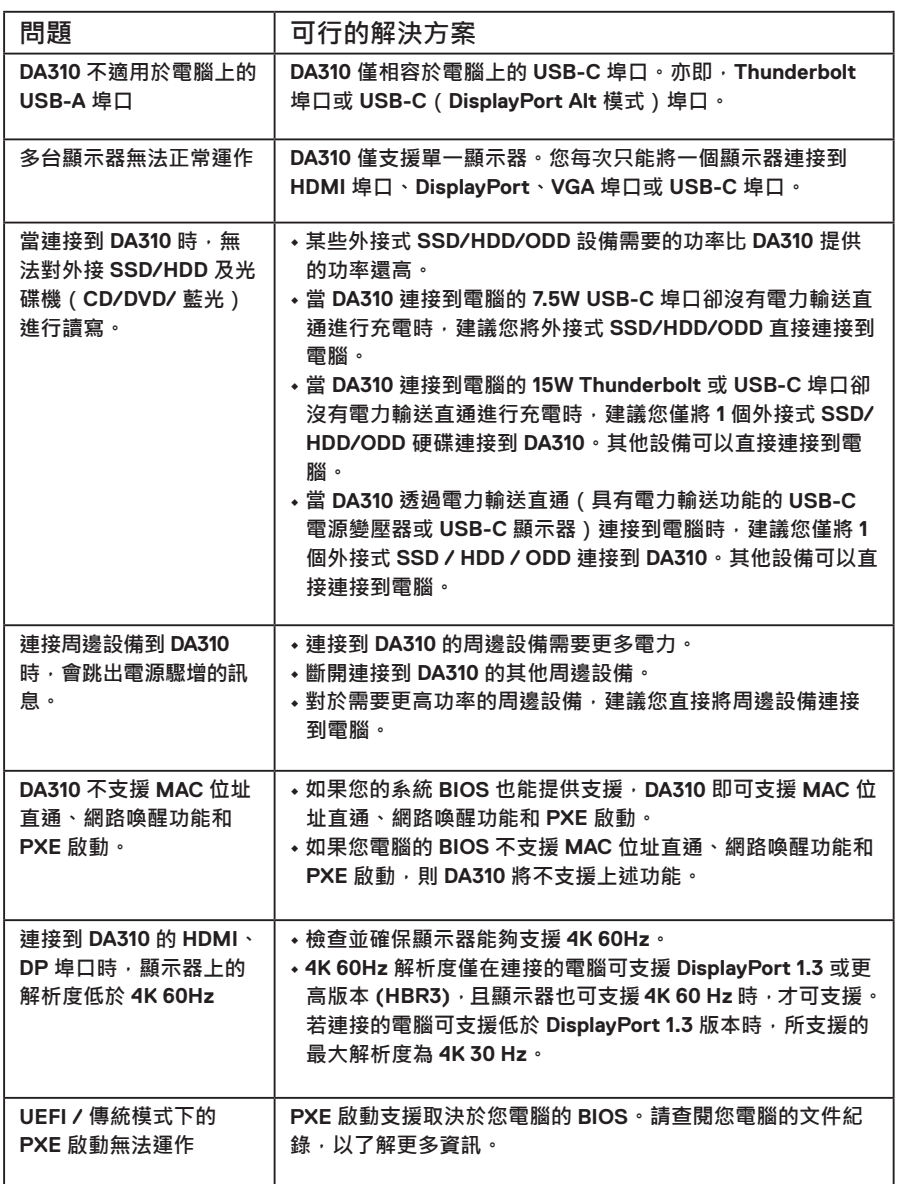

# **故障排除**

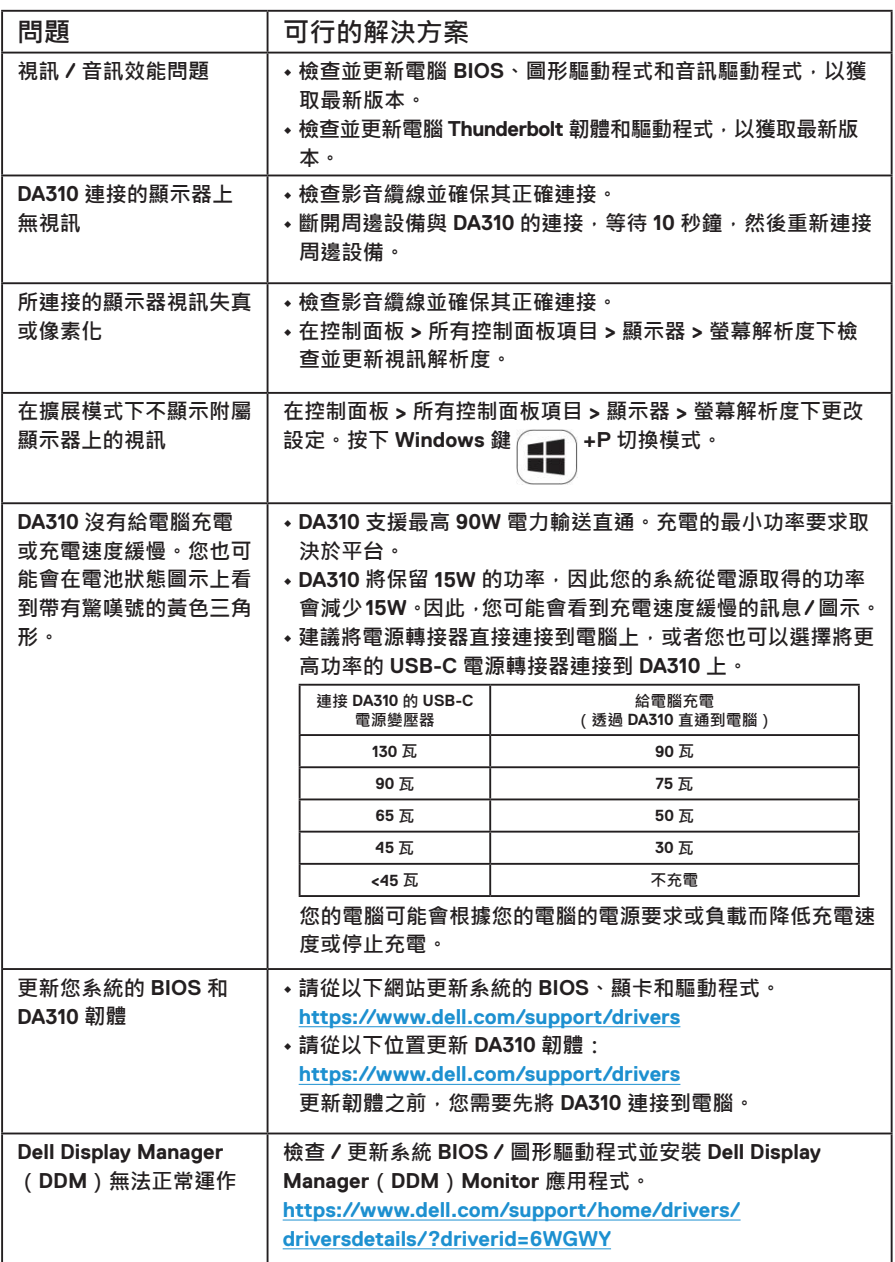

### <span id="page-12-0"></span>**產品規格**

**上行輸入 下行數據埠口 支援下行視訊輸出埠口和 解析度 USB-C • 兩個 USB 3.2 Gen 2(10Gbps)USB-A 埠口 • 一個 USB 3.2 Gen 2(10Gbps)USB-C 埠口 • 一個十億位元 (Gigabit) 乙太網路 RJ45 埠口 從四個埠口之一輸出單一視訊: • 一個 DisplayPort 1.4 埠口(最大 3840 x 2160)/ 60 Hz • 一個 HDMI 2.0 埠口(最大 3840 x 2160)/ 60 Hz • 一個 VGA 埠口(最大 1920x1080)/ 60 Hz • 一個 MFDP \* USB-C 埠口(最大 3840 x 2160)/ 30 Hz**

- **\* 多功能 DisplayPort (MFDP):透過一個 USB-C 連接埠,整合 DisplayPort 視訊、電源傳輸和 USB 3.2 Gen 2 資料連接。**
- **註釋: 4K 60Hz 解析度僅在連接的電腦可支援 DisplayPort 1.3 或更高版**  $\mathscr{U}$ **本,且顯示器也可支援 4K 60 Hz 時,才可支援。若連接的電腦可支援低於 DisplayPort 1.3 版本時,所支援的最大解析度為 4K 30 Hz。**
- **註釋:DA310z 和 DA310u 的區別只是製造商的不同。**  $\mathscr{M}$ **DA310z 的製造商:BizLink (Kunshan) Co., Ltd. DA310u 的製造商:Luxshare Precision Industry Co., Ltd.**

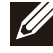

**註釋:DA310 向下相容於 USB 3.1/USB 3.0 Gen1 和 Gen2,以及 USB2.0/USB 1.1 設備。**

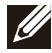

**註釋:DA310 下行 USB 埠口電源**

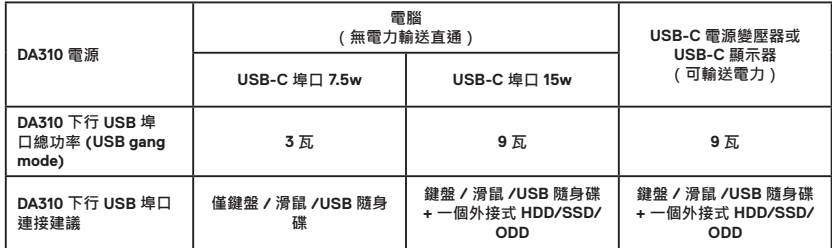

**建議的系統要求**

**• Windows10 64 位元**

**支援的操作系統**

- 
- **Mac OS 10.15 .6**
	- **Chrome OS 83.0.4103.19**
	- **Ubuntu 20.04**
	- **RHEL 8**

#### <span id="page-13-0"></span>**法規資訊**

#### **保固**

**有限保固和退貨政策**

**Dell品牌產品享有3年的有限硬體保固,如果與Dell系統一起購買,則遵從系統保固。**

**美國客戶適用 :**

**此購買和您對本產品的使用屬於 Dell 的終端者合約,您可造訪 Dell.com/terms 參閱 此合約。本文件包含具約束力的仲裁條款。**

**歐洲、中東和非洲客戶適用:**

**Dell 品牌產品的銷售和使用受到適用的國家消費者法定權利、您所簽訂之任何零售商 銷售合約之條款(適用於您與零售商之間)以及 Dell 終端使用者合約條款等的規範。 Dell 還可提供其他的硬體保固 —Dell 終端用戶合約與保固條款的完整詳細資訊, 請 造訪官網 www.dell.com,從「首頁」頁面底部的清單選擇您的國家,然後按一下連 結到終端用戶條款的「銷售條款」或連結到保固條款的「支援」。**

**非美國客戶適用:**

**Dell 品牌產品的銷售和使用受到適用的國家消費者法定權利、您所簽訂之任何零售商 銷售合約之條款(適用於您與零售商之間)以及 Dell 保固條款等的規範。 Dell 還可 提供其他的硬體保固 —Dell 保固條款的完整詳細資訊,請上官網 www.dell.com, 從** 「首頁」頁面底部的清單選取您的國家,然後按一下連結到保固條款的「銷售條款」 **連結或「支援」連結。**